#### **Εργαστήριο Ανώτερης Γεωδαισίας Μεταπτυχιακό Πρόγραμμα ΓΕΩΠΛΗΡΟΦΟΡΙΚΗΣ «Αναλυτικές Μέθοδοι στη Γεωπληροφορική» (Ακαδ. Έτος 2022-23)**

ΟΝΟΜΑΤΕΠΩΝΥΜΟ .............................................................................. ΕΞΑΜΗΝΟ .............

Ημερομηνία Παράδοσης **: 8/11/2022**

#### **ΘΕΜΑΤΙΚΗ ΕΡΓΑΣΙΑ #1**

**Σκοπός:** Η παρούσα θεματική εργασία αποσκοπεί στην εξοικείωση σας με τις βασικές εντολές επικοινωνίας με το λογισμικό R, τον χειρισμό απλών δεδομένων με απλά ενδεικτικά βήματα χρήσης του R, και καταγραφής των πεπραγμένων της συνεδρίας σας στο R σε ένα .Rhistory αρχείο.

# **(Α)**

- Για την παρούσα και για κάθε επόμενη Θεματική Εργασία σας, αρχικά δημιουργήσετε ένα νέο κενό χώρο εργασίας στον Η/Υ σας που να ονομάζεται *my\_homework\_x*, όπου *x* θα είναι ο αριθμός της εκάστοτε θεματικής εργασίας. ΕΝ ΠΡΟΚΕΙΜΕΝΩ δημιουργήσετε τον χώρο εργασίας *my\_homework\_1*.
- Ξεκινήστε εκχωρώντας το περιεχόμενο της λεζάντας ' *Ergasia 1 (YourFullName) Analytical Methods in Geoinformatics '* σε μια μεταβλητή με κάποια ονομασία της δικής σας προτίμησης, όπου *YourFullName* να είναι το ονοματεπώνυμό σας με λατινικούς χαρακτήρες. Εκτυπώστε την τιμή της εν λόγω μεταβλητής στην κονσόλα του R.
- Αν και γενικά δεν συνιστάται να χρησιμοποιείτε ελληνικούς χαρακτήρες ή να προσπαθήσετε να ανοίξετε κάποιο αρχείο δεδομένων ονοματισμένο με ελληνικούς!χαρακτήρες!στο!R, υπάρχει τρόπος να ρυθμίσετε το R να ανταποκρίνεται στα ελληνικά. ∆οκιμάστε την εντολή

**Sys.setlocale("LC\_CTYPE","Greek")** 

Όπως και προηγουμένως εκχωρείστε το περιεχόμενο της λεζάντας ' *Εργασία 1 (Ονοματεπώνυμο) – Αναλυτικές μέθοδοι στη Γεωπληροφορική '* σε μια μεταβλητή με κάποια ονομασία της δικής σας προτίμησης, όπου *Ονοματεπώνυμο* θα είναι το ονοματεπώνυμό σας με ελληνικούς χαρακτήρες. Εκτυπώστε την τιμή της εν λόγω μεταβλητής στην κονσόλα του R.

∆ημιουργήστε, από το μενού *File – New Script,* ένα αρχείο σεναρίου ( R script ) με την ονομασία *top\_legend.R*. και προσθέστε σε αυτό τις ακόλουθες εντολές,

header <- "Homework Assignment – Νο. " yourname <- "*YourFullName*" print(paste(header, yourname)) message <‐"Hello World!" print(message)

# R does not have any special syntax to create multi-line comments

# However, you can use consecutive single-line comments

# to create a multi-line comment, just before a statement like the following

print("Hello World")

όπου **Νο.** να είναι ο αριθμός της συγκεκριμένης Θεματικής Εργασίας και αποθηκεύστε το script στο χώρο εργασίας σας. Χρησιμοποιείτε το σύμβολο # για να δημιουργήσετε σχόλια μιας γραμμής ή σχόλια πολλαπλών γραμμών στο R. Εκτελέστε τη δέσμη των εντολών του εν λόγω script με έναν από τους ακόλουθους τρόπους:

- **Στείλτε μια ξεχωριστή γραμμή κώδικα στην κονσόλα.** Αφού ανοίξετε πρώτα το script (*File – Open Script*) κάντε κλικ στη γραμμή του κώδικα που θέλετε να εκτελέσετε και, στη συνέχεια, πατήστε *Ctrl + R* (στο παράθυρο εντολών).
- **Στείλτε πολλαπλές γραμμές σημειωμένου κώδικα στην κονσόλα.** Επιλέξτε το μπλοκ των εντολών κώδικα που θέλετε να εκτελέσετε και, στη συνέχεια, πατήστε *Ctrl + R*.
- **Στείλτε ολόκληρο το σενάριο του script στην κονσόλα.** Από το μενού *File → Source R code…* , στη συνέχεια, επιλέξτε to script που θέλετε να εκτελέσετε, και πατήστε **Open**.

ΣΗΜΕΙΩΣΤΕ: Εάν διατηρήσετε το script *top\_legend.R* στον εκάστοτε χώρο εργασίας για κάθε μελλοντική Θεματική Εργασία σας θα μπορείτε να εκτελείτε τις ίδιες εντολές κάθε φορά χωρίς να χρειάζεται να τις πληκτρολογείτε ξεχωριστά κάθε φορά. Απλά αλλάξτε στο script, με έναν απλό text editor, το *Νο.* με τον τρέχοντα αριθμό της εκάστοτε Θεματικής Εργασίας.

**Το R μπορεί να χρησιμοποιηθεί ως απλή αριθμομηχανή, κάνοντας χρήση των συμβολισμών +, -, \*, / και \*\* (ύψωση σε δύναμη) ή ^ (επίσης, ύψωση σε δύναμη) όπως και σε άλλες γλώσσες προγραμματισμού.** 

Για παράδειγμα, για να υπολογίσετε εύκολα μια σύνθετη πράξη όπως 435 4 3 56 *. \* .*  $(34 + 3)$ +

χρησιμοποιήστε την εντολή

 $((435.4 * 3.56) / (34+3)^{2})(1/3)$ 

Το αποτέλεσμα σας θα πρέπει να είναι 1.042265.

- Χρησιμοποιώντας τον συμβολισμό αριστερής εκχώρησης τιμών *(leftward assignment)*, **<-** , δώστε κάποια αριθμητική τιμή σε μια μεταβλητή *x* και υπολογίστε και εκτυπώστε στην οθόνη σας την τιμή της.
- Κάντε το ίδιο, χρησιμοποιώντας τον συμβολισμό απλής εκχώρησης τιμών, = , και δώστε κάποια αριθμητική τιμή σε μια μεταβλητή *y* και υπολογίστε και εκτυπώστε στην οθόνη σας το τετράγωνο της εν λόγω μεταβλητής.
- Χρησιμοποιώντας τον συμβολισμό δεξιάς εκχώρησης τιμών *(rightward assignment)*, **->** , εκχωρήστε μια ακέραια αριθμητική τιμή σε μια μεταβλητή *z* και υπολογίστε την τιμή της παράστασης z+|x-5|-|y+3|.

Από τις ιστοσελίδες του μαθήματος κατεβάστε το script εντολών *RCalc.R* και αποθηκεύστε το στον τρέχοντα χώρο εργασία σας του R. Μπορείτε να επιθεωρήσετε τη σειρά των εντολών που χρησιμοποιούνται ανοίγοντας το script μέσα από την κονσόλα του R (από το μενού *File → Open script)* ή μέσω ενός απλού text editor. Εκτελέστε ολόκληρο το σενάριο του script στην κονσόλα με τον τρόπο που υποδείχθηκε παραπάνω (*File → Source R code…*). ∆οκιμάστε την εκτέλεση του script με διαφορετικές επιλογές κάθε φορά για να δείτε τα αντίστοιχα αποτελέσματα απλών πράξεων.

Στο R, διανύσματα (λίστες) πολλαπλών τιμών μπορούν να δημιουργηθούν χρησιμοποιώντας τον αποκαλούμενο τελεστή εκχώρησης ή συνάρτηση συνδυασμού *c()*. Μπορείτε να πληκτρολογήσετε το όνομα οποιουδήποτε αντικειμένου για να δείτε αυτό το αντικείμενο (δηλ. να εκτυπώσετε το περιεχόμενο/τις τιμές του).

**Στο R, διανύσματα (λίστες) πολλαπλών τιμών μπορούν να δημιουργηθούν χρησιμοποιώντας τον αποκαλούμενο τελεστή εκχώρησης** *c()***.** 

**Μπορείτε να πληκτρολογήσετε το όνομα οποιουδήποτε αντικειμένου για να δείτε αυτό το αντικείμενο (δηλ. να εκτυπώσετε το περιεχόμενο/τις τιμές του).** 

- Εκχωρήστε την τιμή 21 σε μια μεταβλητή *x* και δημιουργήσετε ένα διάνυσμα *y* με τις τιμές 24, 2, 52, 190. Εκτελέστε τον πολλαπλασιασμό *x \* y* και αποθηκεύστε το αποτέλεσμα σε ένα αντικείμενο *z*. Υπολογίστε το άθροισμα όλων των στοιχείων στο *z*.
- ∆ημιουργήστε μια ακολουθία τιμών **xx** από 0 έως 10 κατά βήματα 2, στη συνέχεια μια ακολουθία *yy* από 5 έως -5 κατά βήματα -2.25, και ακολούθως μια ακολουθία *zz* από -3 έως 3 κατά βήματα 1.75. Εκτυπώστε στην οθόνη σας τα διανύσματα τιμών *xx, yy* και **zz**, καθώς και τα διανύσματα *xx+yy* , *xx*-**zz , zz+10**.
- ∆ημιουργήστε τα ακόλουθα διανύσματα τιμών με στοιχεία αντίστοιχα αριθμούς, χαρακτήρες, και λογικές τιμές:

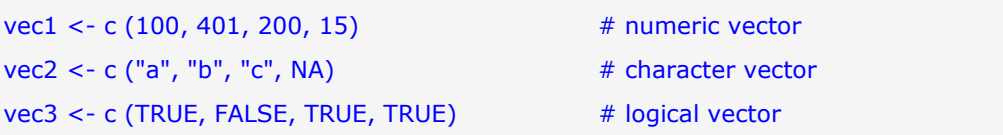

Χρησιμοποιήστε τις συναρτήσεις *class(), typeof(), length(), attributes(), str()* για να εξακριβώσετε τα χαρακτηριστικά των διανυσμάτων *vec1, vec2, vec3*. Αν χρειάζεστε ζητήστε βοήθεια από το R για να πάρετε βασικές πληροφορίες για τις εν λόγω συναρτήσεις του R. Επίσης, γενικές μηχανές αναζήτησης στο ∆ιαδίκτυο μπορούν επίσης να αποδειχθούν χρήσιμες, π.χ. πληκτρολογώντας στο πλαίσιο αναζήτησης στον ιστότοπο Google ή στη γραμμή εργαλείων σας αυτό που σας ενδιαφέρει να βρείτε, όπως: *class() in R*.

Τα επιμέρους στοιχεία ενός διανύσματος τιμών μπορούν να προσδιοριστούν με τον δείκτη ευρετηρίασης τους. Παραδείγματος χάριν, μπορείτε να εξακριβώστε ποιο είναι το στοιχείο στη θέση 3 του διανύσματος *vec1*, με την ακόλουθη εντολή:

 $vec1[3]$  # element in position 3

- Εκτυπώστε τα στοιχεία του διανύσματος *vec2* στη θέση 2 και, ξεχωριστά στη θέση 4, καθώς και αντίστοιχα στις θέσεις 2 έως 4.
- Για να δείτε μια λίστα των αντικειμένων στο χώρο εργασία σας, χρησιμοποιήστε την συνάρτηση *ls()*. Οι παρενθέσεις () απαιτούνται, ακόμα και αν δεν υπάρχουν παράμετροι εισόδου/εξόδου στη συνάρτηση *ls()*.
- Χρησιμοποιήστε τη συνάρτηση *rm()* για να διαγράψετε τα αντικείμενα *x, y, z* που δημιουργήσατε προηγουμένως και δεν τα χρειάζεστε πλέον.

Εκτελέστε τις επιπλέον ακόλουθες απλές πράξεις:

• Εκχωρήστε τις τιμές από 10 έως 25 σε ένα διάνυσμα τιμών (μεταβλητή) *x*

- Υπολογίστε τη μέση τιμή τους, το άθροισμά τους, και την τετραγωνική ρίζα τους και δείξτε τα αποτελέσματα στην οθόνη σας
- Υπολογίστε με μια εντολή τις τιμές καθενός εκ των τιμών του *x* στις θέσεις 2 έως 4, αντίστοιχα υψωμένες η κάθε μια στη δύναμη 5 και τυπώστε τα αποτελέσματα στην οθόνη.
- Υπολογίστε με μια εντολή τις τιμές των λογαρίθμων με βάση το 10, για τους αριθμούς 0.1, 1, 10, 100, 1000. Αντίστοιχα, υπολογίστε με μια εντολή τις τιμές των λογαρίθμων με βάση το 2, των αριθμών 0.5, 1, 2, 4, 8. Προηγουμένως αναζητήστε βοήθεια στο R για τις συναρτήσεις *log(), log(x,b), log2(), log10()*, … και χρησιμοποιήστε ανάλογα την κατάλληλη συνάρτηση.

Αναζητήστε βοήθεια στο R για τη συνάρτηση *as.character()*. Εκτελέστε τις εντολές

class(x)

 $xx < -$  as.character $(x)$ 

class(xx)

∆ημιουργήστε μια μεταβλητή *b* στην οποία εκχωρήστε την τιμή 2021.0, και τυπώστε την τιμή της μεταβλητής.

Ακολούθως εκτελέστε τις εντολές:

```
b <- as.character (b) 
print (b) # prints out the value of b
class (b) # character
```
Εξακριβώστε πως μπορείτε αντίστοιχα να μετατρέψετε μια μεταβλητή χαρακτήρων σε αριθμητική. ∆οκιμάστε το με την τρέχουσα μεταβλητή 'b' και τυπώστε το αποτέλεσμα.

∆ημιουργήστε ένα διάνυσμα που περιέχει τα ακόλουθα στοιχεία {1, 'a', 2, 'b'} και εξακριβώστε την τάξη του (class).

∆ημιουργήστε μια μεταβλητή 'b' με τιμή 2021.468, και τυπώστε την τιμή της. Ακολούθως εκτελέστε τις εντολές:

```
c <- as.integer (b) 
c 
d <- as.character (b) 
d
```
Παρατηρήστε τις μετατροπές σε ακέραιες τιμές ή τιμές χαρακτήρων.

• Χρησιμοποιήστε τις ακόλουθες εντολές για να δείτε ποια αντικείμενα βρίσκονται αποθηκευμένα στον χώρο εργασίας σας μέχρι αυτό το στάδιο της συνεδρίας σας με το R:

```
print(ls()) 
print("Details of the objects in memory:") 
print(ls())
```
• Εξασκηθείτε στη χρήση του R ως αριθμομηχανής εκτελώντας μερικές απλές δικές σας εντολές για πράξεις όπως π.χ. υπολογισμός εμβαδού τριγώνου δεδομένης βάσης και ύψους, όγκος κυλίνδρου δεδομένης ακτίνας και ύψους, εμβαδό και μήκος περιφέρειας κύκλου

δεδομένης ακτίνας, όγκος και επιφάνεια σφαίρας δεδομένης ακτίνας r, τη μετατροπή από ευρώ σε Canadian Dollar και αντιστρόφως (1 ευρώ = 1.31 Canadian Dollar) κ.α.

## **(Β)**

Όπως ήδη αναφέρθηκε, η συνάρτηση *c()* ονομάζεται *τελεστής εκχώρησης* καθόσον αποδίδει μια λίστα αριθμών (ή αλφαριθμητικών χαρακτήρων) σε ένα νέο αντικείμενο (μεταβλητή).

- Οι τιμές **16, 18, 14, 22, 27, 17, 19, 17, 17, 22, 20, 22** θεωρήστε ότι εκπροσωπούν ποσοστά βροχοπτώσεων (σε inches) ανά έτος σε κάποια τοποθεσία. Εκχωρήστε το σύνολο των συγκεκριμένων τιμών σε ένα αντικείμενο (μεταβλητή) με την ονομασία *rain* και υπολογίσετε ορισμένα περιγραφικά στατιστικά στοιχεία του, όπως:
	- Μέση τιμή
	- Άθροισμα τιμών
	- Πλήθος διαθέσιμων τιμών

Χρησιμοποιήστε τις ενδογενείς συναρτήσεις του R *mean()***,** *sum()***,** *length()*, ανατρέχοντας αν το χρειάζεστε στη βοήθεια του R προκειμένου να εξακριβώσετε τον τρόπο χρήσης τους.

- Εκτυπώστε επίσης τις αποκλίσεις για κάθε έτος από τη μέση βροχόπτωση και εκχωρήστε τις υπολογισμένες αποκλίσεις σε ένα νέο αντικείμενο με την ονομασία *raindev*. Ακολούθως υπολογίστε και εκτυπώστε τα τετράγωνα και τις τετραγωνικές ρίζες των εν λόγω τιμών απόκλισης των ετήσιων βροχοπτώσεων.
- Χρησιμοποιώντας σταδιακά βήματα υπολογίστε την τυπική απόκλιση των δεδομένων

βροχόπτωσης, δηλ. την μέση τετραγωνική ρίζα (  $\mathrm{RMS} = \sqrt{\frac{1}{n} \sum_i \frac{1}{n}}$  $\frac{1}{n} \sum_i r_i^2$  $\mathrm{RMS} = \sqrt{\frac{1}{\Gamma_{\rm{B}}} \sum \mathrm{r_{\rm{B}}}^2}$  ) των αποκλίσεων από

το μέσο όρο. Εάν το αποτέλεσμα σας είναι κοντά στην τιμή 3.4 έχετε τη σωστή απάντηση. Εάν όχι, ελέγξτε αν έχετε κάνει κάτι λάθος στα βήματα υπολογισμού.

Από τα προηγούμενα είναι εύκολα κατανοητό ότι οι συναρτήσεις του R δέχονται κάποιο αντικείμενο ως στοιχεία εισόδου, χειρίζονται τις απαιτούμενες πράξεις επί των τιμών τους και επιστρέφουν μια τιμή ή περισσότερες τιμές ως στοιχεία εξόδου. Μπορείτε πολύ εύκολα να δημιουργήσετε τις δικές σας συναρτήσεις στο R. Για εξάσκηση, χρησιμοποιήσετε τον παρακάτω κώδικα στη γλώσσα r:

myMean <- function(someData) { return(sum(someData)/length(someData)) }

Με τον τρόπο αυτό δημιουργήσατε έτσι μια συνάρτηση με την ονομασία "*myMean*", η οποία θα υπολογίζει τη μέση τιμή ενός αντικειμένου (π.χ. καταχωρημένων αριθμητικών τιμών στη μεταβλητή *someData*) χρησιμοποιώντας τις συναρτήσεις *sum()* και *length()* που υπολογίζουν αντίστοιχα το άθροισμα και το πλήθος των καταχωρημένων αριθμητικών τιμών εισόδου.

∆οκιμάστε τη χρήση της συνάρτησης *myMean* με δεδομένα τις τιμές βροχόπτωσης στο διάνυσμα τιμών *rain*.

Η συνάρτηση *myMean* πρέπει να δίνει αποτελέσματα τα οποία είναι ίδια με το αποτέλεσμα από τη χρήση της συνάρτησης *mean()* του R όταν αυτή εφαρμόζεται στη μεταβλητή *rain* ως στοιχείο εισόδου. ∆ηλ. οι δύο επόμενες γραμμές κώδικα πρέπει να παρέχουν ισοδύναμα αποτελέσματα:

myMean(rain)

#### mean(rain)

Σημειώστε ότι στον κώδικα που χρησιμοποιείται για τη δημιουργία της εν λόγω συνάρτησης, το όρισμα "*someData*" είναι απλά ένας κάτοχος θέσης - όχι ένα πραγματικό αντικείμενο. ∆οκιμάστε / πληκτρολογήστε την εντολή

myMean(someData)

Το R θα δώσει την ένδειξη για ένα σφάλμα "αντικειμένου που δεν βρέθηκε" γιατί ποτέ δεν δημιουργήσατε ένα αντικείμενο που να ονομάζεται "*someData*".

Προφανώς πρακτικά, η συνάρτηση *mean()* υπάρχει ήδη στον πυρήνα του R, έτσι ώστε η συνάρτηση *myMean()* που μόλις δημιουργήσατε δεν είναι τόσο χρήσιμη. Ωστόσο, αν θέλαμε να μετατρέψουμε τα δεδομένα βροχόπτωσης από inches σε cm, μια παρόμοια συνάρτηση *inch2cm()* για να γίνει αυτή η μετατροπή μπορεί να είναι χρήσιμη.

Αναλογιστείτε ότι μπορούμε να κάνουμε αυτή τη μετατροπή απλά στο R, με την εντολή:

```
rain/0.3937
```
• ∆ημιουργήστε μια δική σας συνάρτηση της μορφής

```
inch2cm <- function(someDataInInches){ 
return(????) # complete the return statement
}
```
και δοκιμάστε την με τα δεδομένα βροχόπτωσης στο αντικείμενο *rain*.

Κατά παρόμοιο τρόπο δημιουργήστε μια συνάρτηση με την ονομασία *pythagorian* που να εφαρμόζει το Πυθαγόρειο Θεώρημα, δηλ. όταν δίνεται ως στοιχεία εισόδου οι πλευρές *a* και *b* ενός ορθογώνιου τριγώνου, να υπολογίζει το μήκος c ( *c2=a2+b2* ) της 3ης πλευράς του τριγώνου.

### **(C)**

• Θεωρήστε ότι οι τιμές **75312 75625 75909 76220 76500 76822 77146 77448**  εκπροσωπούν τις χιλιομετρικές ενδείξεις ενός οχήματος τις τελευταίες φορές που αυτό εφοδιάστηκε με καύσιμα. Εκχωρήστε τις εν λόγω τιμές σε μια μεταβλητή *fuel* και χρησιμοποιήστε τη συνάρτηση του R *diff()* στα δεδομένα. Για να λάβετε τη βοήθεια του R ως προς τη χρήση της συνάρτησης *diff()* χρησιμοποιήστε μια εντολή της μορφής *help(diff)* ή *?diff*. Το αποτέλεσμα εκτέλεσης της *diff()* που θα πρέπει να δείτε στην κονσόλα είναι ο αριθμός των χιλιομέτρων που διανύθηκαν μεταξύ ανεφοδιασμών. Χρησιμοποιήστε τη συναρτήσεις *mean()*, *max()* και *min()* για να βρείτε τη μέση τιμή, τον μέγιστο και τον ελάχιστο αριθμό χιλιομέτρων που διανύθηκαν μεταξύ ανεφοδιασμών.

Με την παρακάτω εντολή μπορείτε να εξακριβώσετε πόσες φορές το όχημα διάνυσε κάτω από 300 χιλιόμετρα μεταξύ ανεφοδιασμών:

sum( diff(**????**) <= 300)

Υπολογίστε με μια αντίστοιχη εντολή πόσες φορές το όχημα διάνυσε πάνω από 310 χιλιόμετρα μεταξύ ανεφοδιασμών?

• Εκτελέστε τις ακόλουθες εντολές για να πάρετε μια πρώτη ιδέα πως μπορείτε να δημιουργήσετε και να επεξεργαστείτε στοιχεία από μια απλή ακολουθία αριθμών ή μέρος αυτής:

```
print("Sequence of numbers from 20 to 50:") 
print(seq(20,50)) 
print("Mean of numbers from 20 to 60: ") 
print(mean(20:60)) 
print("Sum of numbers from 51 to 91: ") 
print(sum(51:91)) 
v =sample(-50:50, 10, replace=TRUE)
print("Content of the vector:") 
print("10 random integer values between -50 and +50:") 
print(v)
```
- Αντίστοιχα, δημιουργήσετε μια ακολουθία αριθμών από το 20 έως το 100 και βρείτε την μέση τιμή των στοιχείων από το 20 έως το 35 και το άθροισμα των αριθμών από 41 έως 61. Αντίστοιχα, δημιουργήσετε ένα διάνυσμα που να περιέχει ένα υποσύνολο από 15 τυχαίες ακέραιες τιμές μεταξύ -32 και +68 –αναζητήστε βοήθεια στο R πως μπορείτε να χρησιμοποιήσετε τη συνάρτηση *sample()* για αυτό τον σκοπό. Βρείτε την ελάχιστη, την μέγιστη και τη μέση τιμή των εν λόγω 15 ακέραιων τιμών.
- Πληκτρολογήστε τις ακόλουθες εντολές για να πάρετε μια πρώτη αίσθηση πως εκτελούνται με κυκλικό τρόπο μια σειρά από εντολές (loop). Στη συγκεκριμένη περίπτωση για να εκτυπώσετε τους αριθμούς από το 1 έως το 100 και να εκτυπώσετε αντίστοιχα τις μεταβλητές *"Fizzy"* για πολλαπλάσια των 3, *"Buzzy"* για πολλαπλάσια των 5 και *"FizzyBuzzy"* για πολλαπλάσια και των δύο (δηλ. 3 και 5)

```
for (n in 1:100) {
if (n %% 3 == 0 & n %% 5 == 0) {print("FizzyBuzzy")}
else if (n % 3 == 0) {print("Fizzy")}
else if (n %% 5 == 0) {print("Buzzy")}
else print(n)
}
```
• Τελειώστε την παρούσα ενότητα της Θεματικής Εργασίας, δοκιμάζοντας μερικούς απλούς δικούς σας υπολογισμούς, π.χ. χρησιμοποιώντας το R ως αριθμομηχανή, με τη χρήση των τελεστών αριθμητικών πράξεων ύψωση σε δύναμη (^), διαίρεση(/), πολλαπλασιασμό (\*), αφαίρεση(-), πρόσθεση(+), modulo(%%). ∆οκιμάστε απλές και σύνθετες πράξεις ή αριθμητικές εκφράσεις χρησιμοποιώντας κάποιες από τις ακόλουθες βασικές build-in συναρτήσεις του R, όπως

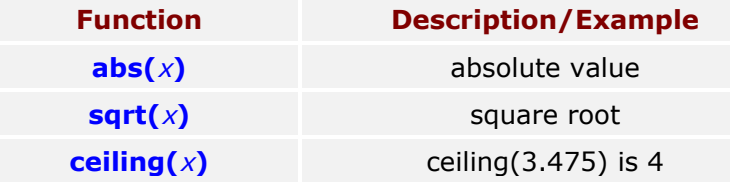

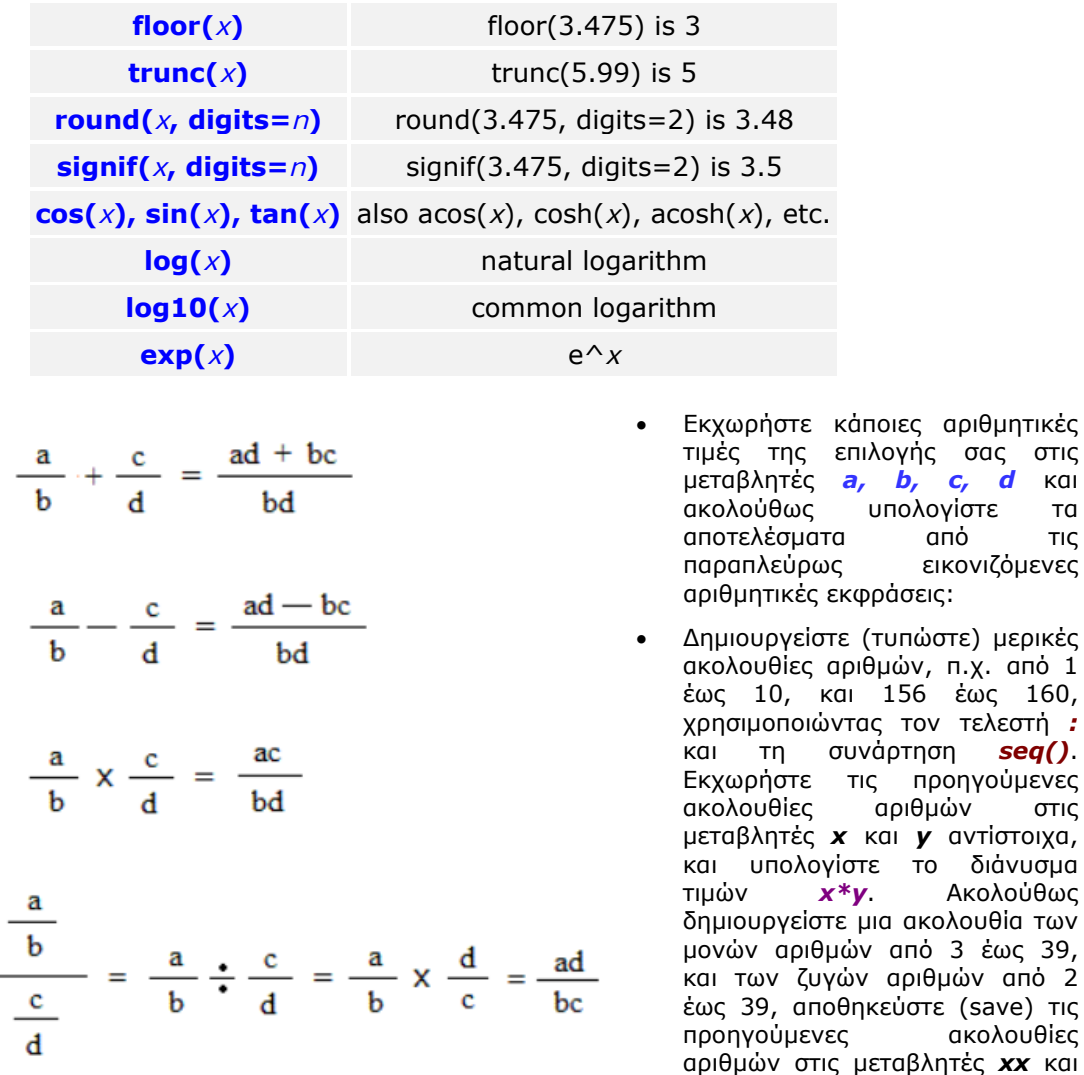

αριθμητικές

έως 160,

τιμών *x\*y*. Ακολούθως

ακολουθίες

*yy* αντίστοιχα, και υπολογίστε το

διάνυσμα τιμών *xx+yy*, και *xx^2+yy\*log(xx)*.

### **ΠΑΡΑ∆ΟΤΕΑ**

- Παραδώστε μια σύντομη Τεχνική Σύνοψη που να περιέχει συνοπτικά τυχόν παρατηρήσεις σας από την πρώτη γνωριμία σας με χρήση του R, καθώς και τα τυχόν προβλήματα που αντιμετωπίσατε και πως τα παρακάμψατε.
- Στα παραδοτέα σας θα πρέπει να συμπεριληφθούν όλα τα *.Rhistory* αρχεία που θα προκύψουν από τις τυχόν ξεχωριστές συνεδρίες του R που διεκπεραιώσατε για την υλοποίηση της Θεματικής Εργασίας, καθώς και τα αντίστοιχα *.Rhistory* αρχεία που δημιουργήσατε κατά την εκτέλεση της Προεργασίας #1.